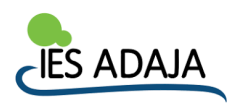

## **CONSULTA DE NOTAS Y FALTAS DE ASISTENCIA EN**

**STILUS FAMILIAS**

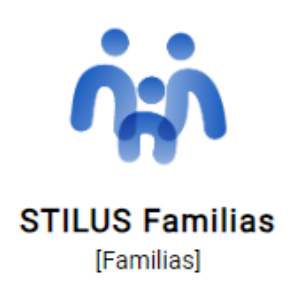

1º Para poder utilizar la aplicación Stilus familias es necesario contar con una cuenta de correo electrónico de Educacyl con el perfil de padre/madre. Si todavía no tienen una cuenta, por favor consulten el documento "DAR DE ALTA CORREO EDUCA PADRES" que también se adjunta a este correo.

2º En primer lugar deben entrar en la página web de Educacyl <https://www.educa.jcyl.es/en> e identificarse con su cuenta Educa.

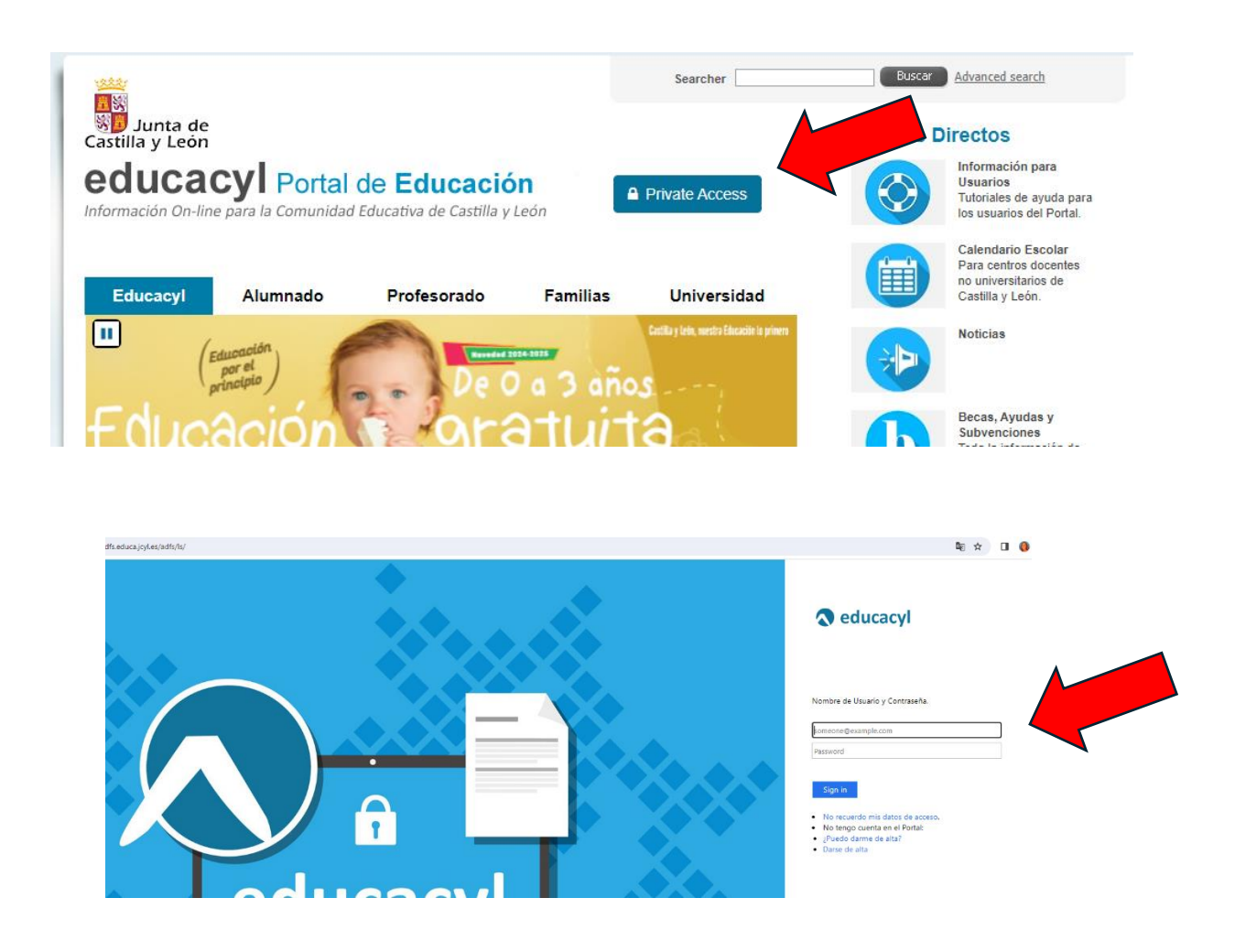

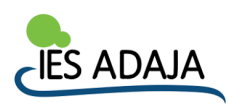

3º Una vez identificados, se les dirigirá a una página en la que tienen acceso a varias aplicaciones. Deben pinchar sobre el icono de Stilus Familias.

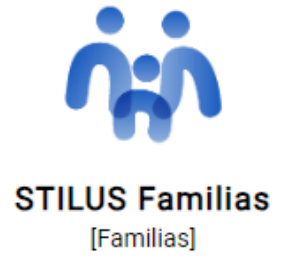

4º Una vez en la aplicación, en el caso de que tengan más de un hijo escolarizado, deberán elegir el estudiante sobre el que quieren consultar la información.

- ➢ En el apartado Incidencias podrán consultar las faltas justificadas e injustificadas.
- ➢
- ➢ En el apartado Evaluación podrán consultar las calificaciones de su hijo.

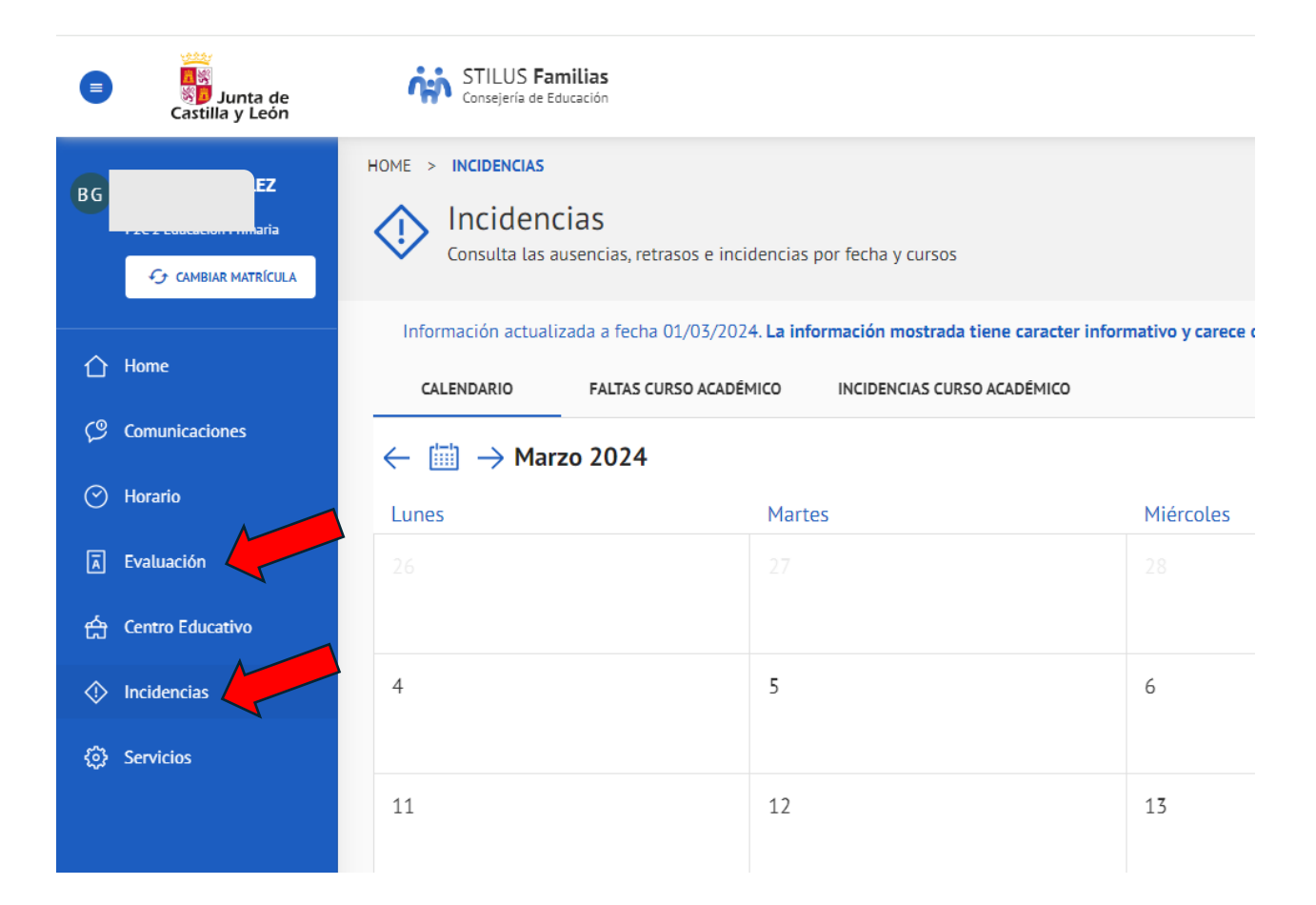